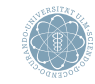

ulm university universität

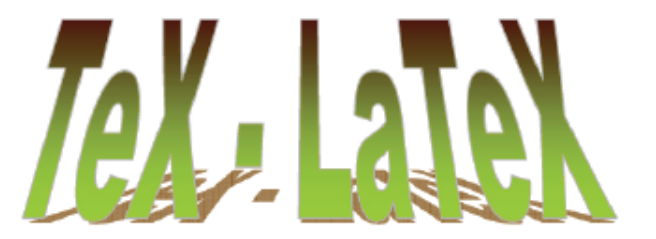

Prof. Dr. Karsten Urban, Dipl. Math. Katharina Becker-Steinberger, Dipl. Math. Klaus Stolle Institut für Numerische Mathematik, Universität Ulm

Wissenschaftliches Arbeiten in CSE

<span id="page-0-0"></span>Ulm, 17.10.2012

[Was sind TEXund L](#page-2-0)ATEX?

[Das erste L](#page-7-0)ATFX-File

[Dokument-Klassen und das Einbinden von Paketen](#page-8-0)

[Elementarer Text](#page-11-0)

[Mathematische Formeln](#page-19-0)

# **T<sub>F</sub>X**

#### • T<sub>F</sub>X ist Programmiersprache für Textverarbeitung (Textsatzsystem)

- entwickelt '77-'82 von Prof. Donald Knuth, Stanford **University**
- Befehlsumfang etwa 300 Befehle

## • T<sub>F</sub>X ist Freeware, aber eingetragenes Warenzeichen o/

- Abkürzung für griechisch  $\tau \epsilon \chi \nu \eta$  Fähigkeit, Kunstfertigkeit, Handwerk
- entweder TFX oder Tex schreiben!
- Versionsnummer konvergiert gegen  $\pi$ , aktuelle Version 3.1415926 (März 2008)
- bei Knuths Tod wir Weiterentwicklung gestoppt und Versionsnummer auf  $\pi$  gesetzt
- T<sub>F</sub>X gilt als fehlerfreie Software
	- jeder gefundene Fehler wird belohnt
- <span id="page-2-0"></span>• T<sub>F</sub>X erlaubt eigenes schreiben von Makros
	- Makros ≈ Funktion
	- genauer:
		- Makro  $=$  Abkürzung für gewisse Befehlsfolge
		- Interpreter ersetzt beim Übersetzen Abkürzung durch vollständigen Code
		- entspricht der inline-Funktion in C

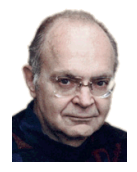

Abbildung: Donald Knuth, Quelle: http://www-csfaculty.stanford.edu/ un-

## Makro-Pakete für TFX

- '82 veröffentlichte die American Mathematical Society eine Makro-Sammlung amstex für TFX
- '85 veröffentlichte Leslie Lamport die Makro-Sammlung LATFX
	- heute de facto Standard in der Mathematik
	- '89-'03 Entwicklung von LATFX3 (unvollendet, Projekt als abgeschlossen erklärt)
	- aktuelle Version:  $\mathbb{A}T$ EX2 $_{\epsilon}$ (2003)

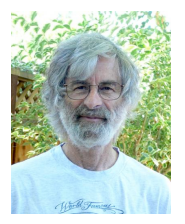

Abbildung: Leslie Lamport, Quelle: http://research. microsoft.com/enus/um/people/lamport/

## Vor- und Nachteile von LATEX

Vorteile von **LATEX** 

- LATEX ist Freeware und für alle gängigen Systeme vorhanden (rechner- und betriebssystemunabhängig)
	- Output-Dokumente sehen auf jedem System identisch aus
- produziert professionelles Layout
	- Layout-Vorlagen für Artikel/Bücher/Folien
- nur wenige Befehle für die logische Strukturierung eines Schriftstücks notwendig
- mathematische Formeln können gut umgesetzt werden
- Dokumente lassen sich problemlos erweitern, automatische Aktualisierung von
	- Layout
	- Querverweisen
	- Referenzen
	- Inhalts- und Stichwortverzeichnis
- direkte Schnittstelle zu ps/pdf
- WYSWYM  $=$  What you see is what you mean

## Nachteile von **LATEX**

- Einarbeitungszeit
- nicht klickbar
- nicht WYSWYG  $=$  What you see is what you get
- eigene Layout-Vorlagen sind vergleichsweise kompliziert zu schreiben

### Literatur

#### Bücher:

- Goossen, M., Mittelbach, F. et a. (2010): Der LATFX-Begleiter 2. Aufl., Addison Wesley, München
- Kopka, H. (2002):  $\cancel{PTFX}$ , Bd. 1: Einführung 3. überarb. Aufl., Addison Wesley, München
- Kopka, H. (2002):  $ET_FX$ , Bd. 2: Ergänzungen. Mit einer Einführung in METAFONT 3. überarb. Aufl., Addison Wesley, München
- Kopka, H. (2002):  $\angle A = E$ , Bd. 3: Erweiterung: BD3) Korrigierter Nachdruck der 2. Aufl., Addison Wesley, München
- Braune, K., Lammarsch, J. u. M. (2006): *ET<sub>F</sub>X-Basissystem, Layout, Formelsatz* Springer, Berlin Heidelberg

#### Internetquellen:

- Oetiker, T., Partl, H., Hyna, I. et al. (2003): LATEX2<sub>e</sub>-Kurzbeschreibung, www.dante.de/CTAN/info/lshort/german/l2kurz2.pdf, 16.10,2012
- Jürgens, M., Feuerstack, T. (2012):  $E\nabla x$  eine Einführung und ein bisschen mehr. . . Hrsg. v.d. FernUniversität Hagen, http://www.fernuni-hagen.de/imperia/md/content/zmi\_2010/a026\_latex\_einf.pdf, 16.10,2012

## Was braucht man, um mit LAT<sub>F</sub>X zu arbeiten?

## **LATEX-Software**

- arbeitet im Hintergrund
- Bestandteile: TEX/LATEX-Programme, Schriften, Skripte ...
- Einfachster Installationsweg: Distribution
	- MiKTeX, TeX Live (Unix/Linux/Windows/Mac), MacTeX (Mac OS X)

## Eingabe-/Steuerungssoftware (Entwicklungsumgebung)

- Texteditor
	- gedit (GNOME Editor, frei), Texmaker (Plattformunabhängig, freier LaTeX-Editor), Eclipse (Erweiterung TeXlipse), TeXShop (Mac OS X, frei), WinShell (Windows, frei)

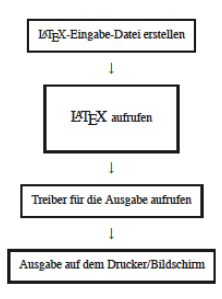

Abbildung: Vorgehensweise beim Arbeiten mit LATEX, Quelle: Jürgens, M., Feuerstack, T.

- 1. Eingabefile schreiben (Textfile)
- 2. File mit  $\angle E\rightarrow \angle E$  bearbeiten  $\implies$  erzeugt Datei, die gesetzten Text in geräteunabhängigem Format (DVI, PDF, PS) enthält
- 3. Probeausdruck auf Bildschirm anzeigen (Preview)
- 4. wenn nötig zurück zu Schritt 2 und Eingabe korrigieren

## Aufbau anhand eines ersten LATEX-Files

```
\begin{array}{c|c} 1 & \text{Mellow} \end{array} \documentclass [
2 \documentclass [a4 paper , 11 pt ] { article }<br>3 \usepackage { full page }
       \usepackage { fullpage }
\frac{4}{5}5 \ begin { document }<br>6 | Hello World!
6 Hello World !
       \end { document }
```
Quelldatei (LATEX) and a control control and australia and Ausgabe-Datei (PDF)

Hello World!

- Jedes LATEX-Programm (Quelldatei.tex) besitzt die Zeilen 2,5,7
- Übersetzung stets sequentiell von oben nach unten
- Zeilen vor \begin{document} bilden den **ATEX-Kopf, -Vorspann oder die Praämbel** 
	- Zeile 2: legt Layout des Dokuments fest
	- Zeile 3: bindet Makro-Pakete ein
	- Definition von eigenen Makros
- \begin{document} ... \end{document} beinhaltet eigentliches Dokument (Inhalt des Schriftstücks)
- Zeile 1: Kommentarzeile, eingeleitet durch %
- $\mathbb{E}$ T<sub>F</sub>X-Befehle beginnen immer mit \
	- \documentclass, \usepackage, \begin, \end
	- Optionale Parameter immer in [...]
	- Obligatorische Parameter immer in {...}
- <span id="page-7-0"></span>Beispiel 1: Übersetzen einer Tex-Datei

## Dokument-Klassen

- \documentclass[options]{documenttyp}
- Standard-Dokumenttypen in LATEX
	- $\bullet$  article  $=$  wiss. Publikation
	- $•$  report  $=$  kurze Bücher, Bachelor-, Masterarbeiten
	- book  $=$  Biicher
	- $\bullet$  beamer  $=$  Folien, Präsentationen

## Optionale Parameter für article

- 10pt, 11pt,  $12pt = SchriftgröBe für Standardtext$
- a4paper immer wählen! (Papiergröße)
	- Standard ist letterpaper = US-Maße
- fleqn  $=$  Formeln linksbündig statt zentriert
- $\bullet$  legno = Formeln rechtsbündig statt zentriert
- titlepage  $=$  neue Seite nach Titel/Autor etc.
	- Standard ist notitlepage
- twocolumn  $=$  zweispaltig statt einspaltig
	- Standard ist onecolumn
- $\bullet$  twoside  $=$  zweiseitiges Dokument statt einseitig
	- Standard ist oneside
- $\bullet$  landscape  $=$  Querformat statt Hochformat
- Beispiel 2: Dokument-Klasse article, Beispiel 3: Optionale Parameter
- <span id="page-8-0"></span>weiteres Bespiel ist das vorliegende Dokument (beamer)

#### Optinale Parameter für report und book

Wie bei article, Ausnahmen sind:

- $\bullet$  notitlepage  $=$  keine neue Seite nach Titelseite
	- Standard ist titlepage
- $\bullet$  twocolumn = zweispaltig statt einspaltig
	- Standard ist onecolumn
- $\bullet$  oneside  $=$  einseitiges Dokument
	- Standard ist twoside
- $\bullet$  openany  $=$  neue Kapitel beginnen auf neuer Seite
	- Standard ist openright  $=$  neue Kapitel beginnen stets auf der nächsten rechten Seite

## Einbinden von Paketen

- \usepackage[options]{packagename}
- Einbinden vom Erweiterungspaket (Makropaket) packagename
- übergibt gewisse optionale Parameter
- $fullpage = minimiert Random$
- inputenc = erlaubt direkte Verwendung von Sonderzeichen (Zeichenkodierung)
	- Option latin1(Unix) bzw. applemac (Mac) oder utf8 für deutsche Sonderzeichen
	- $\bullet$  z.B.: ä ü, ö, ß
	- Vergessen: Sonderzeichen werden weggelassen d.h.
- bable = Wahl der Sprache des Dokuments
	- Option ngerman Neue deutsche Rechtschreibung
	- beeinflusst automatische Silbentrennung
	- "Kapitel" statt "Chapter", etc.

 $\frac{6}{7}$ 

```
1 | %Helloworld.tex<br>2 | \documentclass [
2 \documentclass [a4 paper, 11 pt ] { article }<br>3 \usepackage { full page }
3 \usepackage { fullpage }<br>4 \usepackage [ latin 1 ] { i
4 \usepackage [latin1] { inpunenc }<br>5 \usepackage [ngerman] { babel }
      \usepackage [ngerman]{babel}
7 \begin{document}<br>8 Hello Wörld!
      Hello Wörld!
9 \ \end { document }
```
## Quelldatei (LATEX) and a control control and australia and Ausgabe-Datei (PDF)

Hello Wörld!

### • Beispiel 4: Einbinden von Packeges, deutsche Sonderzeichen

## Leerzeichen

- ETFX interpretiert folgendes als ein Leerzeichen:
	- ein oder mehrere Leerzeichen
	- ein oder mehrere Tabulator-Einrückungen
	- ein Zeilenumbruch im Dokument
- Manuelles Leerzeichen mittels Tilde ˜ oder Backslash \
	- Tilde verhindert Zeilenumbruch
- LATEX interpretiert folgendes als Absatzende:
	- ein oder mehrere Leerzeichen
- Leerzeichen am Zeilenanfang wird übergangen

```
\begin{array}{c|c} 1 & \text{Absatz.} \text{tex} \\ \text{documentc1} \end{array}2 \documentclass [a4 paper, 11 pt ] { article }<br>3 \usepackage { full page }
 3 \usepackage { fullpage }<br>4 \usepackage [ latin 1 ] { j
 4 \usepackage [latin1]{inputenc}<br>5 \usepackage [ngerman]{babel}
         \usepackage [ngerman]{babel}
 \frac{6}{7}7 \begin{document}<br>8 Dieser Text
 8 Dieser Text steht in einer<br>9 Zeile! Man sieht, dass
9 Zeile! Man sieht, dass<br>10 mehrere Leerzeichen und
10 mehrere Leerzeichen und Zeilenumbrüche<br>11 ignoriert werden.
         ignoriert werden.
\begin{array}{c} 12 \\ 13 \end{array}\begin{array}{c|c}\n 13 & \text{Und jetzt folgt}\n \hline\n 14 & \text{ain near}\n \end{array}\begin{array}{c|c} 14 & \text{ein neural} \\ 15 & \text{Absatz.} \end{array}Absatz.
16 \ \end { document }
```
Quelldatei (LATEX) and a control control and australia and Ausgabe-Datei (PDF)

Dieser Text steht in einer Zeile! Man sieht, dass mehrere Leerzeichen und Zeilenumbrüche ignoriert werden.

Und jetzt folgt ein neuer Absatz.

#### <span id="page-11-0"></span>• Beispiel 5: Absatz

#### Leerzeichen nach Befehlen

- Leerzeichen nach parameterlosen Befehlen werden übergangen (nur als Befehlsende gedeutet)
	- \LaTeX ist super  $=$  **LATEXist super**
	- \LaTeX{} ist super  $=$   $\angle$ FTEX ist super
	- $\text{LareX}$  ist super =  $\text{LTFX}$  ist super
	- \LaTeX<sup> $*$ </sup>ist super  $=$  **LATEX** ist super

#### Sonderzeichen

- Standard-ASCII wird 1:1 zeichenweise ausgegeben:
	- Ausnahme:  $\#$ , \$, %, &, \_, {, }, \, ~
		- Diese Zeichen haben spezielle Funktionen in LATEX: TEX-Steuerzeichen
		- Stattdessen:  $\forall$ ,  $\langle$ ,  $\rangle$ ,  $\langle$ ,  $\rangle$ ,  $\langle$ ,  $\r$
- Anführungszeichen "vermeiden:
	- stattdessen "'Text in Anführungszeichen"' oder \glqq Text in Anführungszeichen\grqq (dt.)

#### Silbentrennung

- Silbentrennung erfolgt i.d.R. automatisch
	- \usepackage[ngerman]{babel}
- Manchmal manuelle Silbentrennung nötig, weil
	- LATEX falsch trennt
	- LATEX nicht weiß, wie es trennen soll
		- $\implies$  Text über Rand hinaus, im LOG-File: Overfull hbox
	- \- gibt LATEXoptionale Trennung an, z.B.: Sil\-ben\-tren\-nung
- Beispiel 7: Automatische Silbentrennung Beispiel 8: Manuelle Silbentrennung

### Zeilenumbruch

- Manuell mittels \\ oder \newline oder \linebreak
	- Zeile links-bündig bei \\ oder \newline
	- Zeile links-rechts-bündig bei \linebreak
- Beispiel 9: Zeilenumbruch

## Seitenumbruch

- Manuell mittels \newpage oder \clearpage
	- \clearpage ist rigoroser (später genauer!)

#### Textausrichtung

- Standardmäßig verwendet LATEX Blocksatz
- center-Umgebung: zentriert Text
- flushright-Umgebung: Rechtsbündig
- flushleft-Umgebung: Linksbündig
- Beispiel 10: Textausrichtung

Lieber aus ganzem Holz eine Freundschaft. als eine geleimte Feindschaft (Friedrich Nietsche)

Lieber aus ganzem Holz eine Freundschaft als eine geleimte Feindschaft (Friedrich Nietsche)

> Lieber aus ganzem Holz eine Freundschaft. als eine geleimte Feindschaft (Friedrich Nietsche)

Abbildung: Ausgabe-Datei Beispiel 10

## Kleine Schriftkunde

#### Hervorhebungen

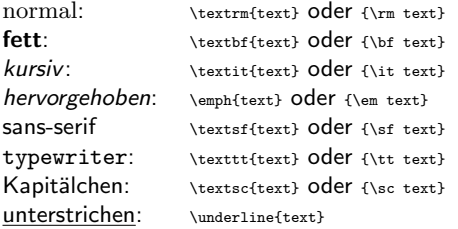

• ACHTUNG: Es ist nicht alles kombinierbar.

## **Schriftgröße**

- stets relativ zur Schriftgröße des Dokuments
- Schriftgrößen der Größe nach geordnet:
	- \tiny, \scriptsize, \footnotesize, \small
	- \normalsize gemäß \documentclass
	- \large, \Large, \LARGE, \huge, \Huge

## Gliederungsebenen - Unterteilung eines Dokuments in Kapitel und hierarchische Unterabschnitte

- In report und book gibt es standardmäßig folgende Gliederungsebenen (inkl. Nummerierung und Uberschriften): ¨
	- \chapter{title}
	- \section{title}
	- \subsection{title}
	- \subsubsection{title}
	- \paragraph{title}
	- \subparagraph{title}
- Wichtig: Hierarchie der Befehle muss eingehalten werden!
- Bei article entfällt \chapter
- Will man nur Überschriften ohne Nummerierung, verwende
	- \chapter\*{title}, \section\*{title}, \subsection\*{title}, etc.
	- kein Eintrag in das Inhaltsverzeichnis (siehe nächste Folie)
- Beispiel 11: Gliederung Beispiel 12: Gliederung und mehr

### Inhaltsverzeichnis

- Mittels \tableofcontents wird automatisch ein Inhaltsverzeichnis erstellt
	- Erzeugt zusätzliche TOC-Datei (Table of Contents)
	- Wird beim nächsten LATEX-Durchlauf automatisch eingebunden
	- Benötigt  $2 \times 1$ FTEX-Durchläufe, um aktuell zu sein
- Reine Überschriften werden nicht eingetragen
	- \chapter\*{title}, \section\*{title}, \subsection\*{title}, etc.

## Was sind TFXund LATFX?

[Das erste L](#page-7-0)ATEX-File

[Dokument-Klassen und das Einbinden von Paketen](#page-8-0)

[Elementarer Text](#page-11-0)

[Mathematische Formeln](#page-19-0)

## Absatzlayout

- \setlength{\parindent}{0pt}
	- Einrückung der ersten Absatzzeile auf Opt
	- Alternativ \noindent vor Absatz schreiben
- \setlength{\baselineskip}{1.5\baselineskip}
	- Zeilenabstand auf  $1\frac{1}{2}$  setzen
- \setlength{\parskin}{2pt}
	- Abstand zwischen zwei Absätze festlegen

## Manuelle Einrückungen

- horizontal:
	- $\bullet$  \hspace{5mm} = 5mm horizontaler Abstand
	- horizontale Abstände relativ zur Schriftgröße: \qquad, \quad, \,
	- $\bullet$  \hfill = Zeile auffüllen
- vertikal:
	- $\bullet$  \vspace{5mm} = 5mm vertikaler Abstand
	- vertikale Anstände relativ zur Schriftgröße: \smallskip, \medskip, \bigskip
	- $\bullet \quad \text{v}$ fill  $=$  Seite auffüllen

## Mathematische Formeln

```
1 formeln.tex<br>2 \documentcl
 2 \documentclass [a4 paper, 12 pt] { article }<br>3 \usepackage { full page }
        \usepackage { fullpage }
 \frac{4}{5}\begin { document }
 \frac{6}{7}7 \noindent<br>8 Per Induk
 8 Per Induktion zeigt man<br>9 $\frac{n(n+1)}{2} = \su
9 \frac{\{n+1}{2} = \sum_{j=1}^{n} s.<br>10 Als abgesetzte Formel liest sich das
10 Als abgesetzte Formel liest sich das
11 \begin { equation }<br>12 \frac{n(n+1) }{2}
12 \ \{frac{n(n+1)}{2} = \sum_{j=1}^{n} j<br>13 \ end { equation }
\begin{array}{|c|c|c|}\n 13 & \text{end+equation} \n 14 & \text{Ein elementare} \n \end{array}14 Ein elementares mehrzeiliges Bespiel:<br>15 \beginfequarray*}
        15 \ begin { eqnarray *}
16 \ sum { j = 1}^2 j k=k 3 , \ \ 17 \ sum { j = 1}^3 j k=k 6 \ \
17 \ sum _{ j =1}^3 j &=& 6,\\
18 \ sum [ j = 1 } ^ 4 j & = & 10.\\<br>19 \ end { eqnarray * }
19 \end{eqnarray*}<br>20 \end{eqnarray*}\end { document }
```
<span id="page-19-0"></span>Beispiel 13: Mathematische Formeln

Quelldatei (LATEX) Ausgabe-Datei (PDF) Per Induktion zeigt man  $\frac{n(n+1)}{2} = \sum_{j=1}^{n} j$ . Als abgesetzte Formel liest sich das

$$
\frac{n(n+1)}{2} = \sum_{j=1}^{n} j \qquad (1)
$$

Ein elementares mehrzeiliges Bespiel:

$$
\sum_{j=1}^{2} j = 3,
$$
  

$$
\sum_{j=1}^{3} j = 6,
$$
  

$$
\sum_{j=1}^{4} j = 10.
$$

## Mathematische Formeln

- Formeln im Text  $s$ Formels oder math-Umgebung
- Einzeilige, abgesetzte Formeln mit Nummer
	- z.B. equation-Umgebung
- Einzeilige, abgesetzte Formeln ohne Nummer
	- z.B. displaymath-Umgebung oder \$\$Formel\$\$
- Mehrzeilige, abgesetzte Formeln mit Nummer
	- z.B. align-Umgebung oder eqnarray-Umgebung
	- zusätzlicher Stern \* unterdrückt Nummerierung
	- Ausrichtung der Formeln mit &

# Weitere Fragen?

# Katharina.Becker-Steinberger@uni-ulm.de

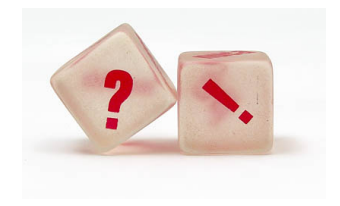